# Corso di Configurazione e Gestione di Reti Locali

Marco Bonola Lorenzo Bracciale

A.A. 2011/2012

# TOC

- **E.** Netkit: installation, configuration, use
- Lab0-interfaces: basic IP configuration
- **IP Networking** 
	- (ifconfig, route, arp), iproute2 (neigh, link, addr, etc..), boot configuration, /proc entries
- **Dynamic configuration with DHCP** 
	- DHCP server with netkit (Lab0-dhcp)
- **E** Linux network tools
	- ping, traceroute, netcat, telnet, ssh, ss, tcpdump/wireshark, rsync, wget
- Routing protocol essentials
- **E.** Lab2-quagga: dynamic routing on Linux with QUAGGA – RIP, OSPF

## **NETWORK EMULATION WITH NETKIT**

# NETKIT

- **Homepage** 
	- http://wiki.netkit.org/index.php/Main\_Page
- Download
	- http://wiki.netkit.org/index.php/Download\_Official
- **E** Slides and Labs
	- http://wiki.netkit.org/index.php/Labs\_Official
- **EXA** For the NETKIT introduction we'll use the slides at the following URL:
	- http://wiki.netkit.org/netkit-labs/netkit\_introduction/ netkit-introduction.pdf

#### **IP STATIC CONFIGURATION**

# IP configuration

- **IP Networking control files**
- **NIC layer 2 configuration** 
	- ip link
- **ARP configuration** 
	- ip neigh
- **IP address configuration** 
	- ip addr
- **I.** IP routing/forwarding configuration
	- ip route

# IP Networking Control Files

- **Different Linux distributions put their** networking configuration files in different places in the filesystem
- $\blacksquare$  EX:
	- Debian: /etc/network/interfaces
	- Gentoo: /etc/conf.d/net
	- Slackware: /etc/rc.d/rc.inet1
- ! We'll refer to Debian based distros as the NETKIT virtual machines are Debian

#### Debian interfaces

**Complete doc: man interfaces** 

#### **Essentials:**

! /etc/init.d/networking (start | restart | stop)

#### ■ static:

iface  $eth0$  inet static  $#$  static configuration address  $192.168.1.5$  # set ip address netmask 255.255.255.0 # set netmask gateway 192.168.1.254 # set default GW route

auto eth0  $#$  bring the interface up automatically

**dhcp:** 

iface  $eth0$  inet dhcp  $#$  use DHCP for IP configuration

#### **up and down scripts**

up route add default gw 192.168.1.200 down route del default gw 192.168.1.200 (up|down) /etc/init.d/whatever-script.sh

#### Lab0-interfaces

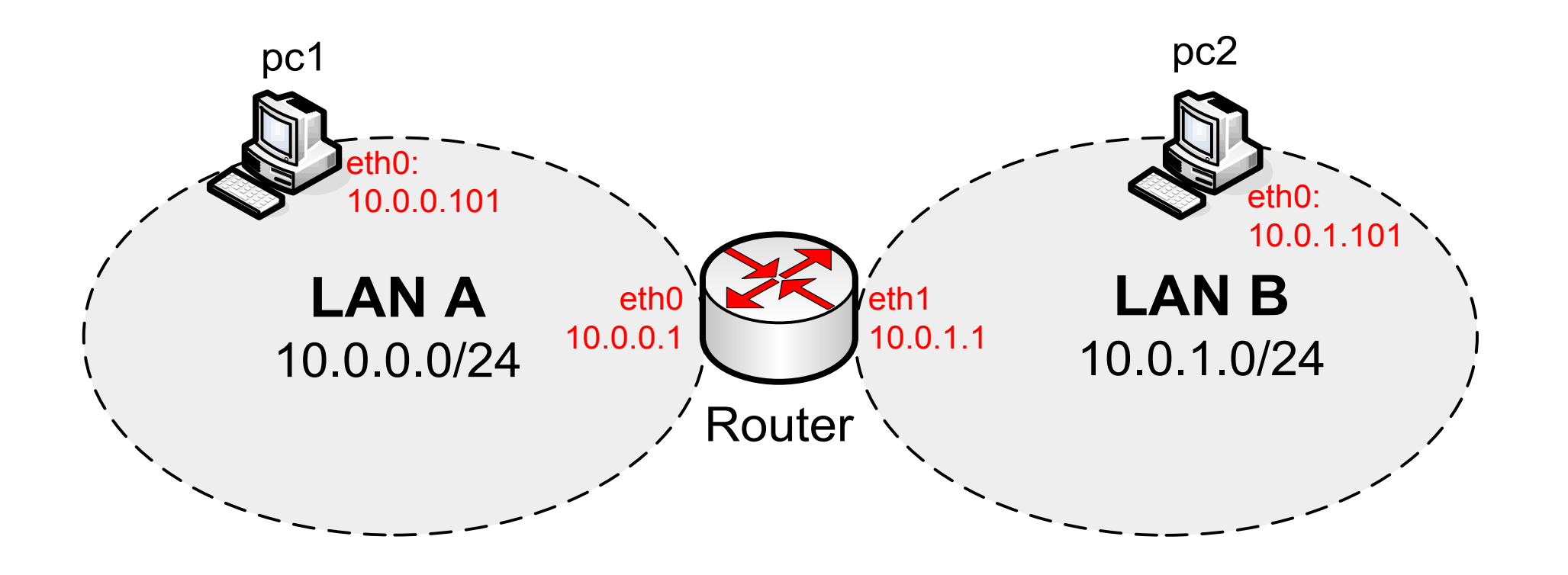

#### Lab0-interfaces set-up

```
lab.conf:
router[0]=A
router[1]=B
router[mem]=64
pc1[0]=A
pc2[0]=B
```
**To start the lab (on the host):**  \$ lstart

pc1/etc/network/interfaces pc2/etc/network/interfaces

auto lo iface lo inet loopback

```
auto eth0
iface eth0 inet static
  address 10.0.0.101
  netmask 255.255.255.0
  gateway 10.0.0.1
pc1.startup pc2.startup
```
auto lo iface lo inet loopback

auto eth0 iface eth0 inet static address 10.0.1.101 netmask 255.255.255.0 gateway 10.0.1.1

/etc/init.d/networking start /etc/init.d/networking start

### Lab0 set-up

```
router/etc/network/interfaces: 
auto lo
   iface lo inet loopback
auto eth0
   iface eth0 inet static
   address 10.0.0.1
   netmask 255.255.255.0
auto eth1
   iface eth0 inet static
   address 10.0.1.1
   netmask 255.255.255.0
router.startup: 
/etc/init.d/networking start
```
echo 1 > /proc/sys/net/ipv4/ip\_forward

# /proc/sys/net/ipv4

- ! The /proc filesystem acts as an interface to internal data structures in the kernel
- It can be used to obtain information about the system and to change certain kernel parameters at runtime
- **Nice link:** 
	- http://www.linuxinsight.com/proc\_filesystem.html
- **The /proc/sys/net contains subdirectories concerning various** networking topics
- ! In particular, /proc/sys/net/ipv4 contains sysctls which tune different parts of the IPv4 networking stack
	- EX: ip\_forward, ip\_default\_ttl, ip\_echo\_ignore\_all, tcp\_congestion\_control
- "echo 1 > /proc/sys/net/ipv4/ip forward" means: "enable IP forwarding", i.e.: forward IP packets not addressed to us
- " echo  $1$  > /proc/sys/net/ipv4/icmp echo ignore all" means: don't reply to ICMP echo request

#### How do I configure the IP stack at runtime?

! GNU Linux provides different tools for network configuration (net-utils)

– ifconfig, route, arp, netstat, etc...

- ! net-utils have not been mantained since 2001
- iproute2 is a collection of utilities that replaces net-utils

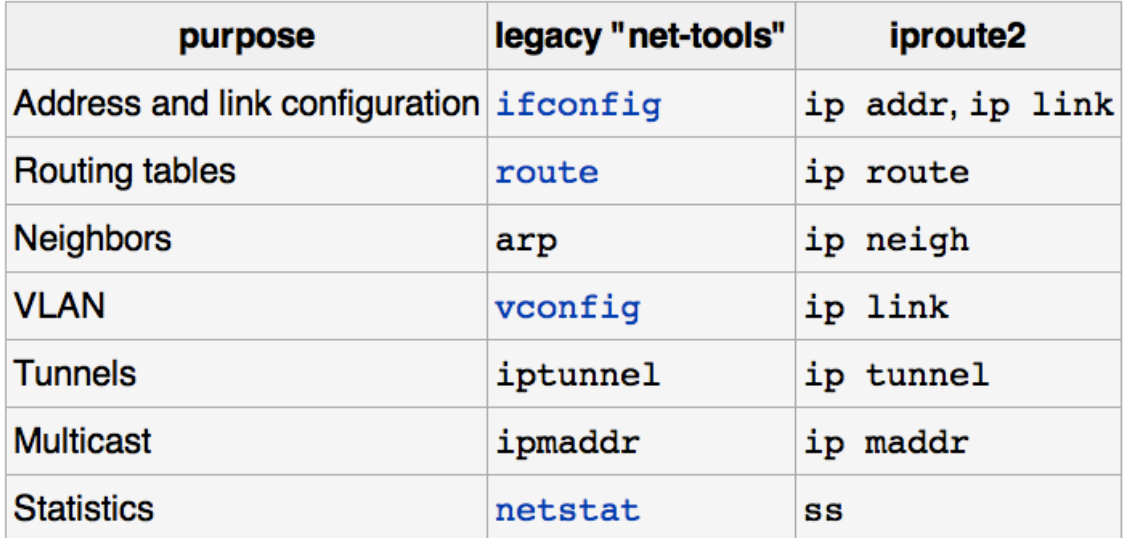

### Essential iproute2 commands

- For a complete doc  $\rightarrow$  man ip
- Let's see the "must know" commands (assuming eth0 interface available)
- **Note: commands can be truncated. Ex: ip r, ip n, ip addr,** etc…
- Show interfaces
	- ip link show
- **Bringing interface up/down** 
	- ip link set eth0 (up|down)
- Set MAC address
	- ip link set eth0 address 00:11:22:33:44:55
- ! Set MTU
	- ip link set eth0 mtu 1486
- Enable/disable ARP
	- ip link set eth0 arp (on|off)

# iproute2 essentials cont.d…

- Show IP address
	- ip address show [dev eth0]
- Add/remove IP address
	- $-$  ip address (add del) 10.0.0.1/8 dev eth0
- Flush all address
	- ip address flush [dev eth0]
- . Q: what if you forget the "/network prfx len" suffix?
- **E** List/flush routing table
	- ip route (list|flush)
- **Add/del route (next hop, default, direct forwarding)** 
	- ip route (add|del) 100.0.0.0/8 via 10.0.0.1
	- $-$  ip route (add del) default via 10.0.0.1
	- Ip route (add del)  $10.0.0.0/24$  dev eth0

## iproute2 essentials cont.d…

- Show ARP cache
	- ip neigh show [dev eth0]
- **E** Flush ARP cache
	- ip neigh flush dev eth0
- Add/del ARP cache entry
	- $-$  ip neigh (add del) to  $10.0.0.2$ lladdr 00:11:22:33:44:55 dev eth0 state "state name"

(state name: permanent, stale, noarp, reachable)

iproute2 advanced…

- **IF policy based routing** 
	- ip rule
- **. IP xfrm framework configuration (eg: IPSEC)** 
	- ip xfrm
- **Monitor IP events** 
	- ip monitor
- **IP tunneling (IPinIP, IPinGRE, IPv6 tunneling)** 
	- ip tunnel

# Exercise 1 (in class)

- **Let's go back to Lab0-interfaces**
- **Example /etc/network/interfaces** files for all VMS and the networking script startup
- Reconfigure everything with iproute2
- **Put the configuration commands in the** startup scripts (e.g.: router.startup)

### Solution (Lab0-manual)

#### **pc1.startup:**

ip link set eth0 up ip address add 10.0.0.101/24 dev eth0 ip route add default via 10.0.0.1

**pc2.startup:**  ip link set eth0 up ip address add 10.0.1.101/24 dev eth0 ip route add default via 10.0.1.1

#### **router.startup:** ip link set eth0 up

ip link set eth1 up ip address add 10.0.0.1/24 dev eth0 ip address add 10.0.1.1/24 dev eth1

echo 1 > /proc/sys/net/ipv4/ip\_forward

# **SOMETHING MORE ABOUT NETKIT**

# How to connect to the real world

- ! /hosthome directory in the VM is a link to the home of the user that launched the VM
- ! A VM can be set with a TAP interface
	- a TAP interface is a network interface connecting the VM and the host machine
	- If the host machine is connected to the internet the VM can use the host machine as the default GW to the internet
	-
	- With vstart: vstart vm --eth0=tap,10.0.0.1,10.0.0.2
		- "vm" is whatever name
		- The first IP address is the TAP address on the host machine
		- The second IP address is the address of eth0 on the VM machine
		- The IP addresses can be whatever IP addresses as long as they are in different subnet with respect to any other interfaces
	-
	- With lstart: vm[0]=tap,10.0.0.1,10.0.0.2
	- To delete a "zombie" TAP (you may need to bring it down first…)
		- tunctl -d "tap\_name"

#### TAP interface example

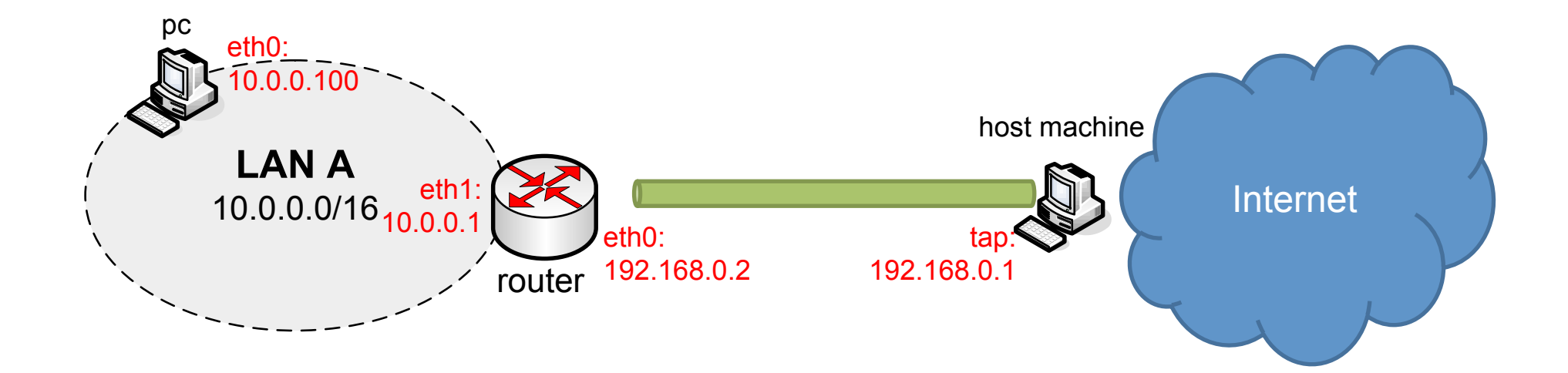

#### Lab0-tap

```
lab.conf
router[0]=tap,192.168.0.1,192.168.0.2
router[1]=A
pc[0]=A
```

```
router.startup
ip link set eth1 up
ip address add 10.0.0.1/16 dev eth1
iptables -t nat -A POSTROUTING -o eth0 -j MASQUERADE
```

```
pc.startup
ip link set eth0 up
ip address add 10.0.0.100/16 dev eth0
ip route add default via 10.0.0.1
```
# Lab0-tap

#### host machine

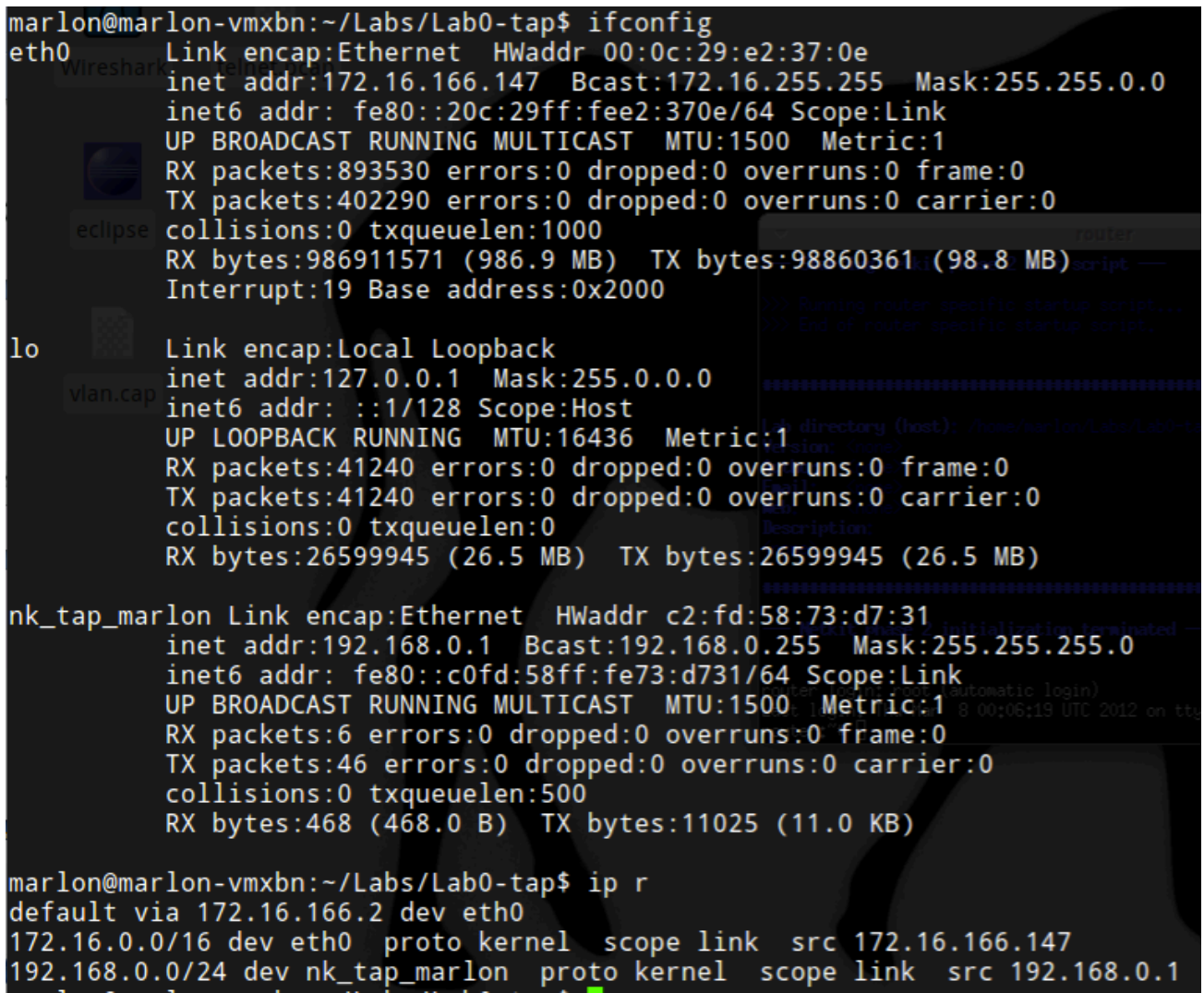

# Lab0-tap

#### router virtual machine

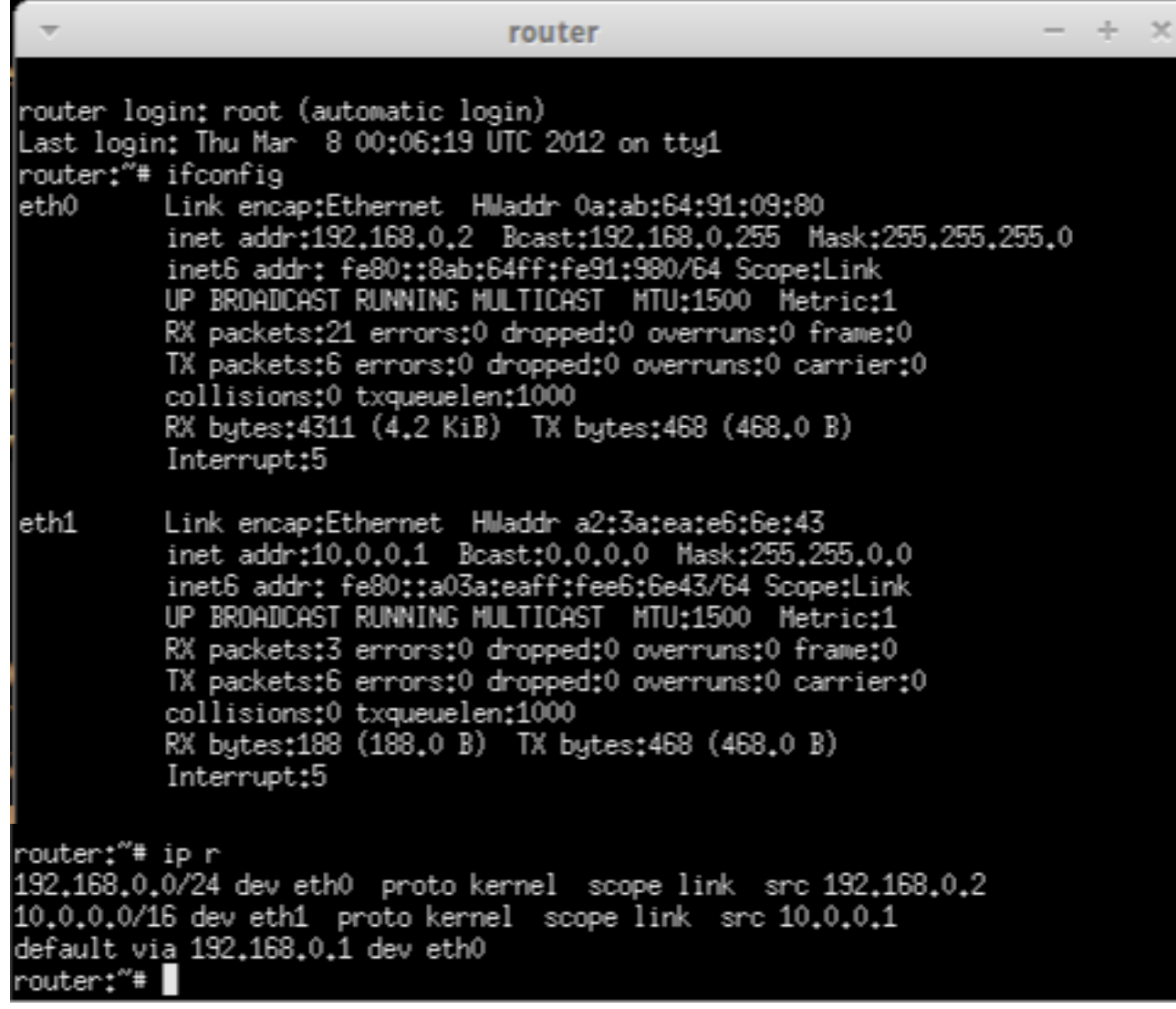

How to permanently write the netkit FS

Two ways: 1. Launch the VM with the "-W" option vstart vm -W

1. Mount the FS file in loop mount -o loop,offset=32768 \ \$NETKIT\_HOME/fs/netkit-fs /mnt/nkfs

## How can I permanently add packages to the VM?

- The "TAP way"
	- 1. Start a VM with a tap and with the -W option
	- 2. Connect the Host machine to the internet.
	- 3. configure a name server inside the vm /etc/resolv.conf
	- 4. Run apt-get on the VM (perhaps you will need to run aptget update first)
- The "chroot way"
	- 1. Bind the proc/ and dev/ in the netkit FS
	- 2. chroot inside the FS mounted as in the previous slide
	- 3. configure a name server inside the chrooted /etc/ resolv.conf
	- 4. Run apt-get update and install

### **DYNAMIC CONFIGURATION WITH DHCP**

# DHCP

- **Dynamic Host Configuration Protocol (DHCP)** is a network configuration protocol for hosts on IP networks
- A DHCP client obtains from a DHCP server a set of configuration parameters, typically:
	- IP address/netmask (for a given lease time)
	- Default GW
	- DNS server
	- Domain name
	- Search name list
	- NetBIOS name server
	- SMTP server

## DHCP basics

- 4 way handshake
	- Discover, Offer, Request, ACK
- **Works with multiple DHCP servers on the same LAN** (DHCP Release message)
- The Client broadcast (typically at startup) the discover and receive one or more offer from the Server(s) – (then the protocol continues, but we don't care for now…)
- The Client can Renew (/Rebind) a lease for a previously assigned IP address
- **1 DHCP server for each LAN** 
	- DHCP-Relays allow DHCP communication through routers

#### DHCP handshakes

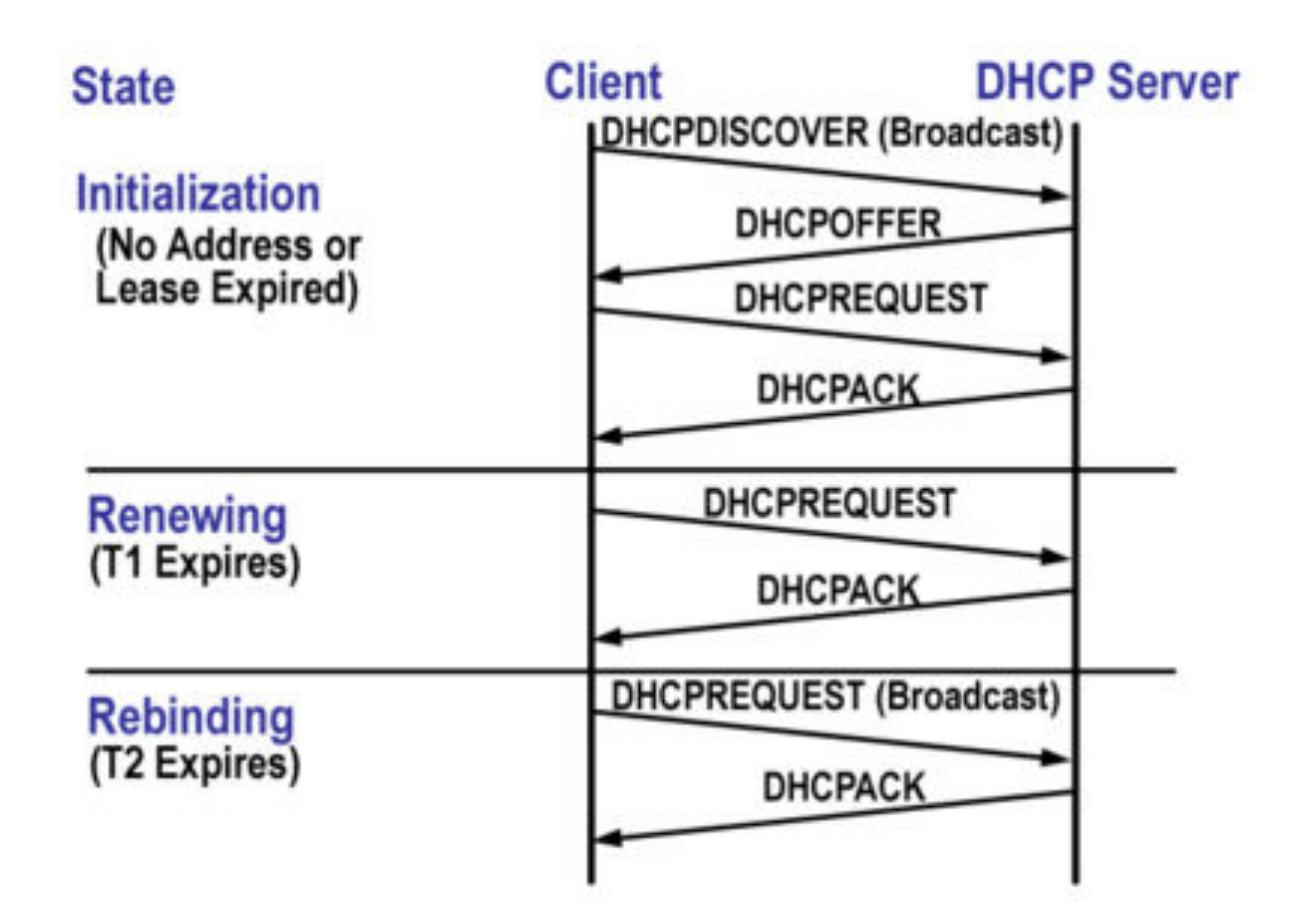

# DHCP in Linux

- **ISC DHCP is the most used opensource** DHCP implementation
	- http://www.isc.org/software/dhc
- **Provides:** 
	- DHCP Client (dhclient), Server (dhcp3 server), Relay (dhcrelay)
- **. ISC DHCP client and sever are already in** the NETKIT VM filesystem
	- DHCP relay can be installed with apt-get

# NETKIT lab with DHCP

Lab0-dhcp Same topology as in Lab0-interfaces.

Differences: 1) In router.startup add the following command: /etc/init.d/dhcp3-server start

2) In pc{1,2}/etc/network/interfaces remove the static configuration and add:

> auto eth0 iface eth0 inet dhcp

3) Create the DHCP server configuration file in router/etc/dhcp3/ dhcpd.conf (see the next slide)

4) Router has also a tap to the outside world: router[2]=tap,192.168.0.1,192.168.0.2

5) lab.dep to start router first

### DCHP server configuration

```
default-lease-time 3600;
option domain-name-servers 8.8.8.8;
option domain-name "lab0-dhcp.org";
option domain-search "lab0-dhcp.org";
```

```
subnet 10.0.0.0 netmask 255.255.255.0 {
     range 10.0.0.100 10.0.0.254;
     option routers 10.0.0.1;
}
```

```
subnet 10.0.1.0 netmask 255.255.255.0 {
     range 10.0.1.100 10.0.1.254;
     option routers 10.0.1.1;
}
```